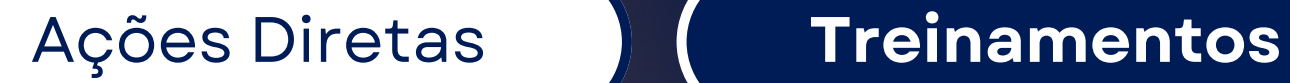

# Tutorial para Cadastro

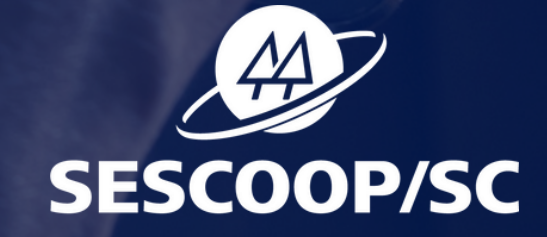

 $L$ 

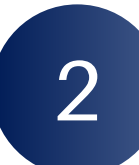

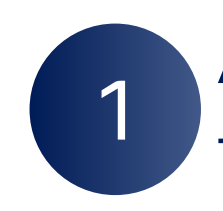

Clique em "**Criar Conta**"

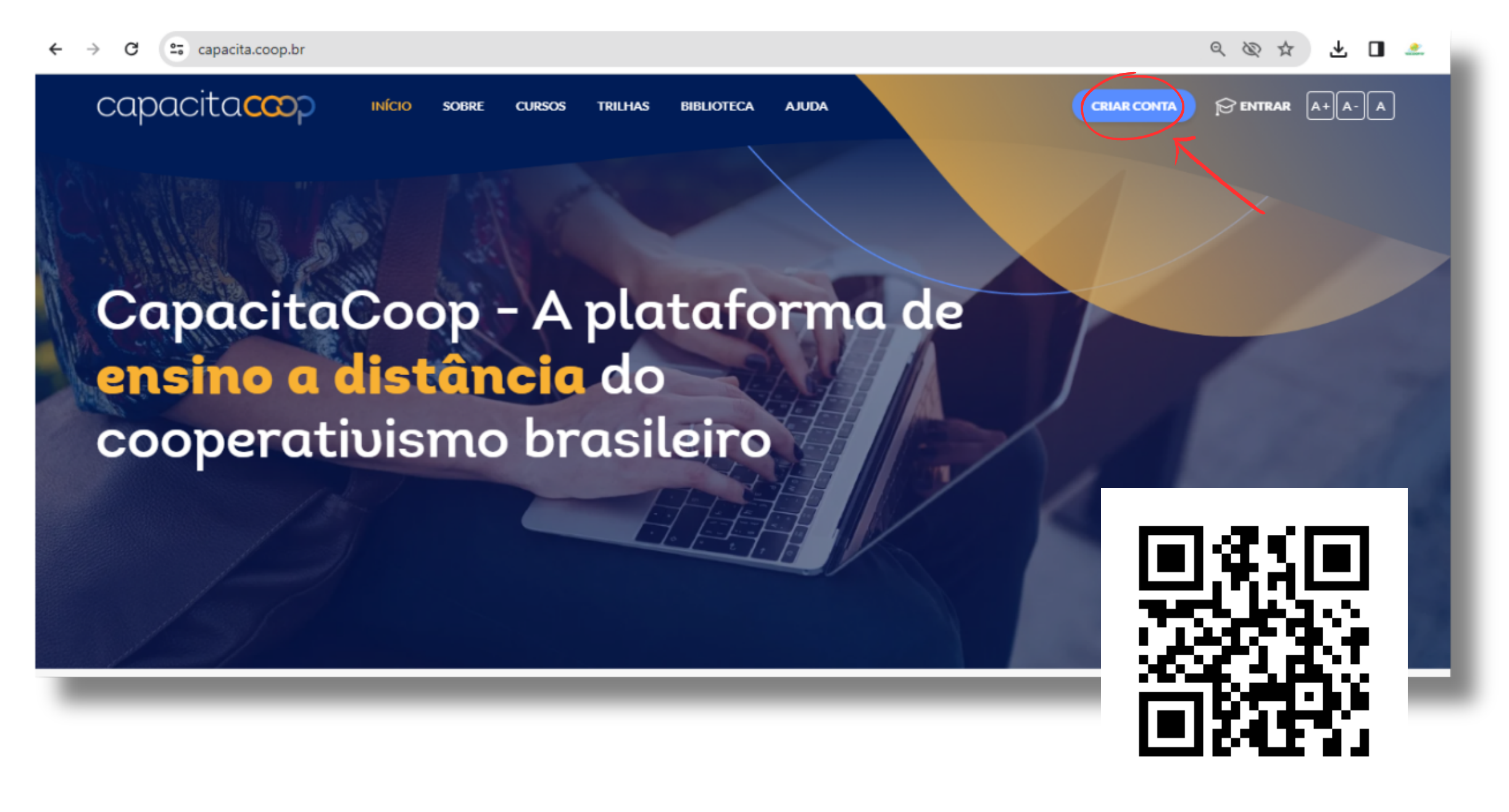

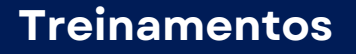

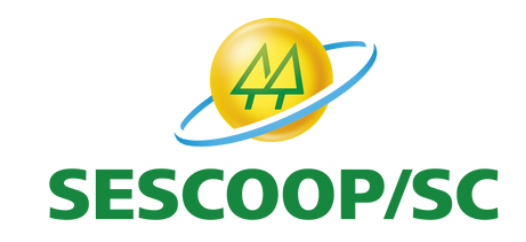

## **Ações Diretas Treinamentos CADASTRO**

Acesse QRCode no canto da tela ou o link:

[https://www.capacita.coop.br](https://www.capacita.coop.br/sc)

Para ter acesso aos treinamentos disponíveis, primeiramente você deve realizar o seu **cadastro**, seguindo os passos abaixo:

# **Ações Diretas Treinamentos CADASTRO**

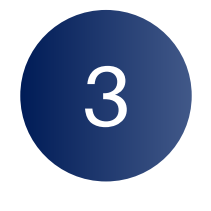

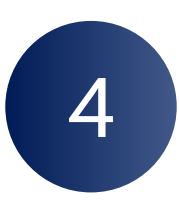

Clique em **"CADASTRAR"** e informe seus dados.

Lembre-se: o e-mail cadastrado será utilizado para o envio de comunicados referente aos treinamentos e para recuperação de senha, caso precise.

Revise seus dados e clique em "**CADASTRE-SE**". Prontinho, cadastro feito ;)

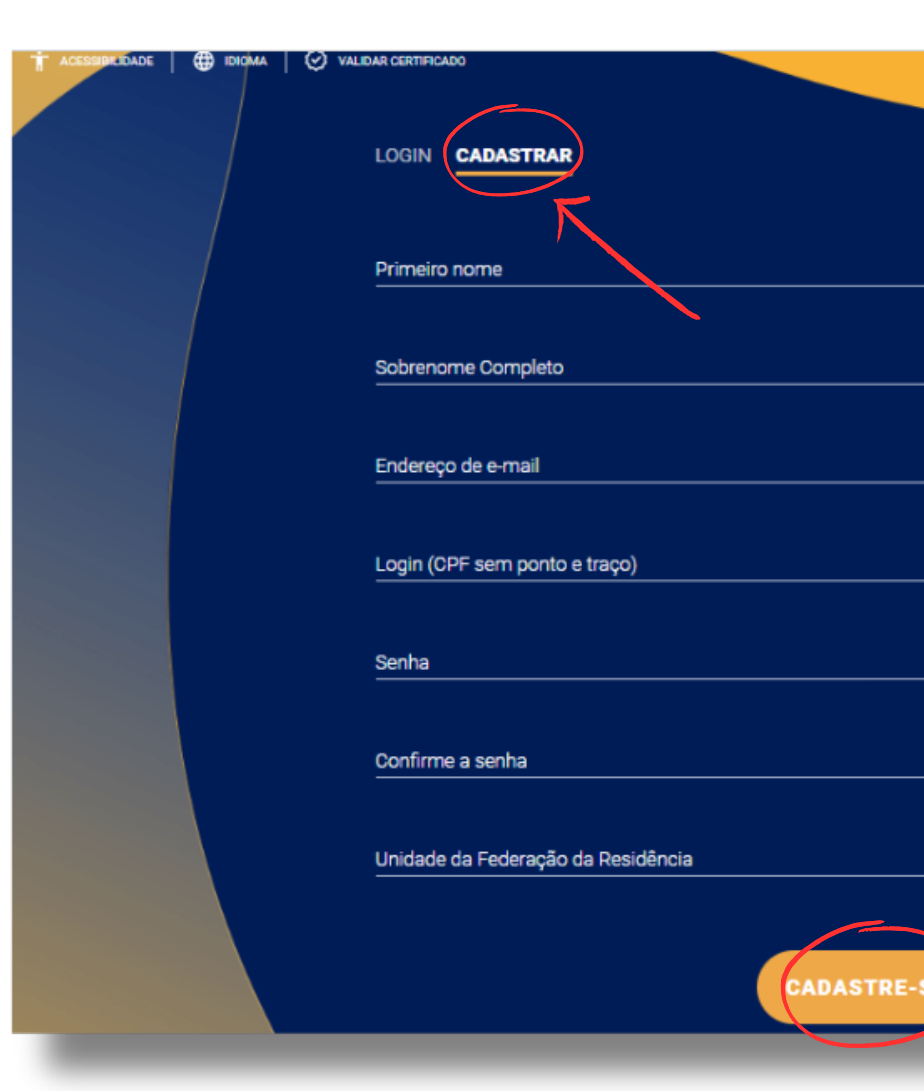

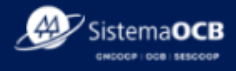

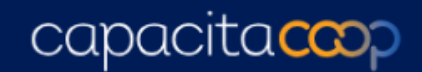

A plataforma de ensino a distância do cooperativismo brasileiro

 $\mathscr{B}$ 

জ

Caso esteja com dificuldade, consulte o nosso menu<br>AJUDA

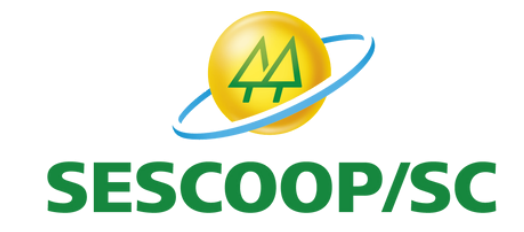

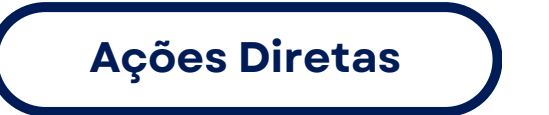

# **Ações Diretas Treinamentos DÚVIDAS E SUPORTE**

- Caso tenha dúvidas ou necessite de algum suporte para cadastro você pode entrar em contato por meio do canal de suporte da própria plataforma através do link:
	- **<https://sescoop-portal.dotgroup.com.br/ajuda>**

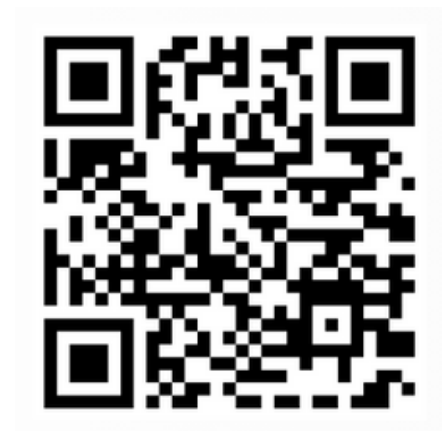

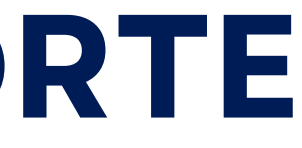

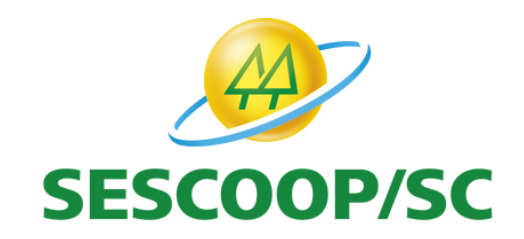